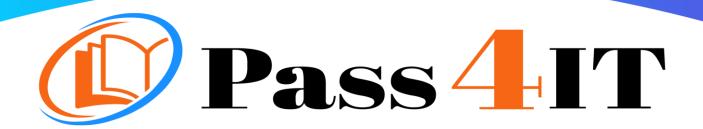

# MICROSOFT AZ-204

**QUESTIONS AND ANSWERS** 

**FREE VERSION** 

(LIMITED CONTENT)

Thank you for downloading our reliable exam questions for more exams you can visit:

https://www.pass4it.com/all-vendors

Microsoft

**Dumps Questions AZ-204** 

Total Q&A: 101

Exam Name: Developing Solutions for Microsoft Azure (beta)

## **Guaranteed success with Our Dumps Questions**

Certification Provider: Microsoft

Exam: Developing Solutions for Microsoft Azure (beta)

**Duration: 2 Hours** 

Number of questions in the database: 101

Exam Topics:

#### Question #1

Note: This question is part of a series of questions that present the same scenario. Each question in the series contains a unique solution that might meet the stated goals. Some question sets might have more than one correct solution, while others might not have a correct solution.

After you answer a question in this section, you will NOT be able to return to it. As a result, these questions will not appear in the review screen.

You develop a software as a service (SaaS) offering to manage photographs. Users upload photos to a web service which then stores the photos in Azure

Storage Blob storage. The storage account type is General-purpose V2.

When photos are uploaded, they must be processed to produce and save a mobile-friendly version of the image. The process to produce a mobile-friendly version of the image must start in less than one minute.

You need to design the process that starts the photo processing.

Solution: Convert the Azure Storage account to a BlockBlobStorage storage account.

Does the solution meet the goal?

A. Yes

B. No

Correct Answer: B

Not necessary to convert the account, instead move photo processing to an Azure Function triggered from the blob upload..

Azure Storage events allow applications to react to events. Common Blob storage event scenarios include image or video processing, search indexing, or any file- oriented workflow.

Note: Only storage accounts of kind StorageV2 (general purpose v2) and BlobStorage support event integration. Storage (general purpose v1) does not support integration with Event Grid.

Reference:

https://docs.microsoft.com/en-us/azure/storage/blobs/storage-blob-event-overview

Question #2

Note: This question is part of a series of questions that present the same scenario. Each question in the series contains a unique solution that might meet the stated goals. Some question sets might have more than one correct solution, while others might not have a correct solution.

After you answer a question in this section, you will NOT be able to return to it. As a result, these questions will not appear in the review screen.

You develop a software as a service (SaaS) offering to manage photographs. Users upload photos to a web service which then stores the photos in Azure

Storage Blob storage. The storage account type is General-purpose V2.

When photos are uploaded, they must be processed to produce and save a mobile-friendly version of the image. The process to produce a mobile-friendly version of the image must start in less than one minute.

You need to design the process that starts the photo processing.

Solution: Move photo processing to an Azure Function triggered from the blob upload.

Does the solution meet the goal?

A. Yes

B. No

Correct Answer: A

Azure Storage events allow applications to react to events. Common Blob storage event scenarios include image or video processing, search indexing, or any file- oriented workflow.

Events are pushed using Azure Event Grid to subscribers such as Azure Functions, Azure Logic Apps, or even to your own http listener.

Note: Only storage accounts of kind StorageV2 (general purpose v2) and BlobStorage support event integration. Storage (general purpose v1) does not support integration with Event Grid.

Reference:

https://docs.microsoft.com/en-us/azure/storage/blobs/storage-blob-event-overview

Question #3

You are developing an application that uses Azure Blob storage.

The application must read the transaction logs of all the changes that occur to the blobs and the blob metadata in the storage account for auditing purposes. The changes must be in the order in which they occurred, include only create, update, delete, and copy operations and be retained for compliance reasons.

You need to process the transaction logs asynchronously.

What should you do?

A. Process all Azure Blob storage events by using Azure Event Grid with a subscriber Azure Function app.

- B. Enable the change feed on the storage account and process all changes for available events.
- C. Process all Azure Storage Analytics logs for successful blob events.
- D. Use the Azure Monitor HTTP Data Collector API and scan the request body for successful blob events.

Correct Answer: B

Change feed support in Azure Blob Storage

The purpose of the change feed is to provide transaction logs of all the changes that occur to the

blobs and the blob metadata in your storage account. The change feed provides ordered, guaranteed, durable, immutable, read-only log of these changes. Client applications can read these logs at any time, either in streaming or in batch mode. The change feed enables you to build efficient and scalable solutions that process change events that occur in your Blob Storage account at a low cost.

Reference:

https://docs.microsoft.com/en-us/azure/storage/blobs/storage-blob-change-feed

Question #4

DRAG DROP -

You are developing an application to use Azure Blob storage. You have configured Azure Blob storage to include change feeds.

A copy of your storage account must be created in another region. Data must be copied from the current storage account to the new storage account directly between the storage servers.

You need to create a copy of the storage account in another region and copy the data. In which order should you perform the actions? To answer, move all actions from the list of actions to the answer area and arrange them in the correct order.

Select and Place:

## Actions

# **Answer Area**

Use AZCopy to copy the data to the new storage account.

Deploy the template to create a new storage account in the target region.

Export a Resource Manager template.

Create a new template deployment.

Modify the template by changing the storage account name and region.

Correct

Answer:

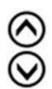

## Actions

## **Answer Area**

Use AZCopy to copy the data to the new storage account.

Deploy the template to create a new storage account in the target region.

Export a Resource Manager template.

Create a new template deployment.

Modify the template by changing the storage account name and region.

Create a new template deployment.

Export a Resource Manager template.

Modify the template by changing the storage account name and region.

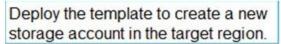

Use AZCopy to copy the data to the new storage account.

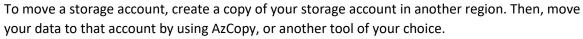

The steps are:

- ⇒ Export a template.
- Modify the template by adding the target region and storage account name.
- → Deploy the template to create the new storage account.
- Configure the new storage account.
- → Move data to the new storage account.
- Delete the resources in the source region.

Note: You must enable the change feed on your storage account to begin capturing and recording changes. You can enable and disable changes by using Azure

Resource Manager templates on Portal or Powershell.

#### Reference:

https://docs.microsoft.com/en-us/azure/storage/common/storage-account-move https://docs.microsoft.com/en-us/azure/storage/blobs/storage-blob-change-feed

Question #5

#### **HOTSPOT** -

You are developing an ASP.NET Core web application. You plan to deploy the application to Azure Web App for Containers.

The application needs to store runtime diagnostic data that must be persisted across application restarts. You have the following code:

```
public void SaveDiagData(string data)
{
    var path = Environment.GetEnvironmentVariable("DIAGDATA")
    File.WriteAllText(Path.Combine(path, "data"), data);
}
```

You need to configure the application settings so that diagnostic data is stored as required. How should you configure the web app's settings? To answer, select the appropriate options in the answer area.

NOTE: Each correct selection is worth one point.

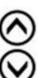

#### Hot Area:

## **Answer Area**

| App setting                                                                                                   | Value                |
|----------------------------------------------------------------------------------------------------|----------------------|
| <b>▼</b>                                                                                                    | true                 |
| LOCALAPPDATA WEBSITE_LOCALCACHE_ENABLED DOTNET_HOSTING_OPTIMIZATION_CACHE WEBSITES_ENABLE_APP_SERVICE_STORAGE | /home /local D:\home |
| DIAGDATA                                                                                                    | D:\local             |

Correct Answer:

**Answer Area** 

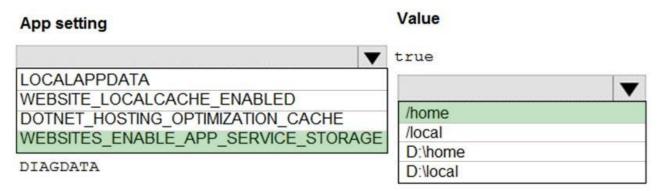

Box 1: If WEBSITES\_ENABLE\_APP\_SERVICE\_STORAGE

If WEBSITES\_ENABLE\_APP\_SERVICE\_STORAGE setting is unspecified or set to true, the /home/ directory will be shared across scale instances, and files written will persist across restarts

Box 2: /home -

Reference:

https://docs.microsoft.com/en-us/azure/app-service/containers/app-service-linux-faq